## **Автособираемое оглавление**

- 1. Выделите заголовок, к которому необходимо применить стиль заголовка
- 2. На вкладке НАЧАЛЬНАЯ СТРАНИЦА в группе СТИЛИ выберите необходимый стиль и примените его ко всем заголовкам

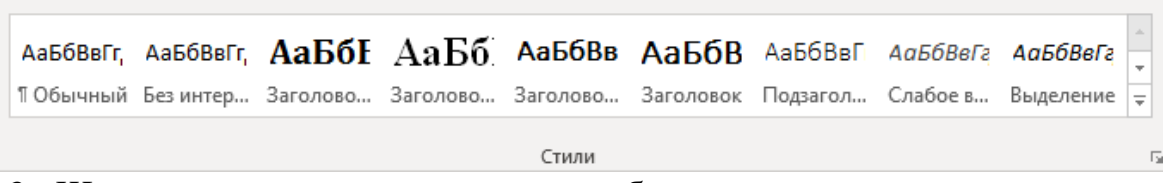

- 3. Щелкните в документе место, куда будет вставлено оглавление.
- 4. Откройте вкладку ССЫЛКИ и найдите вкладку ОГЛАВЛЕНИЕ

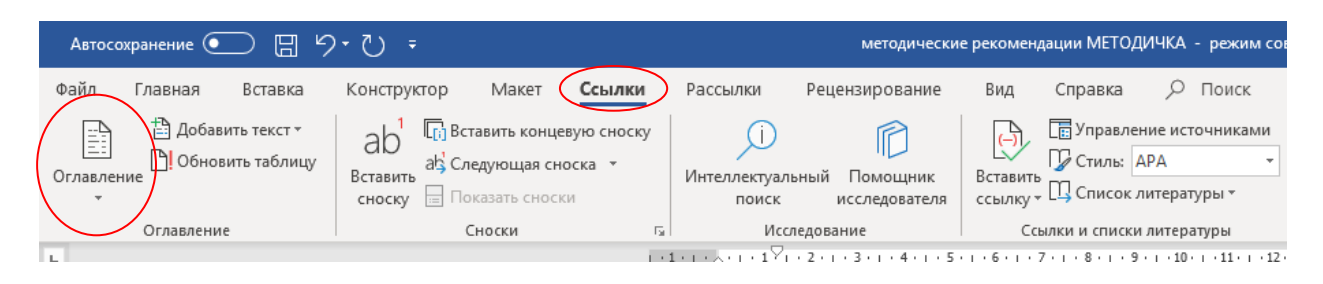

5. Щелкните необходимый стиль оглавления

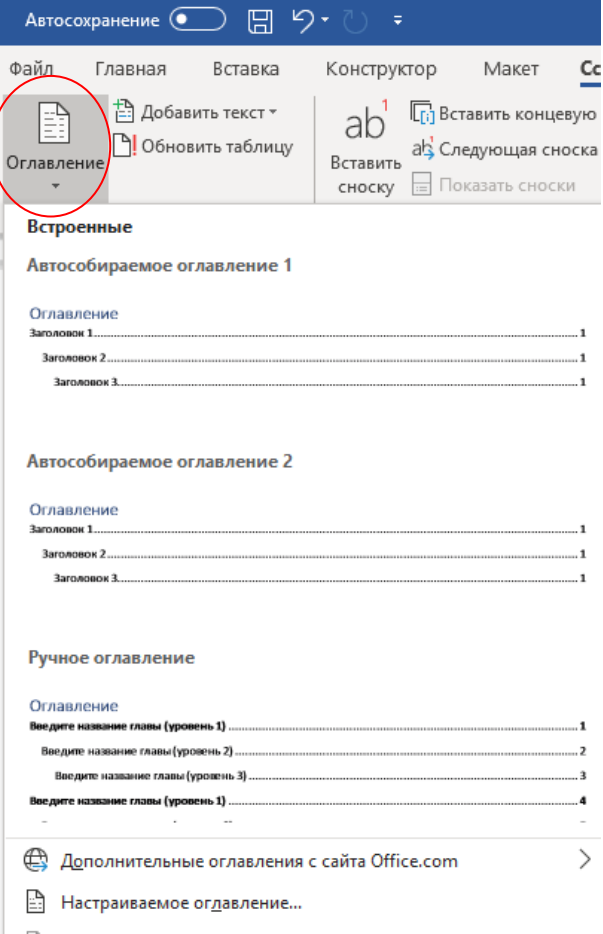